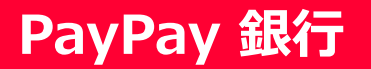

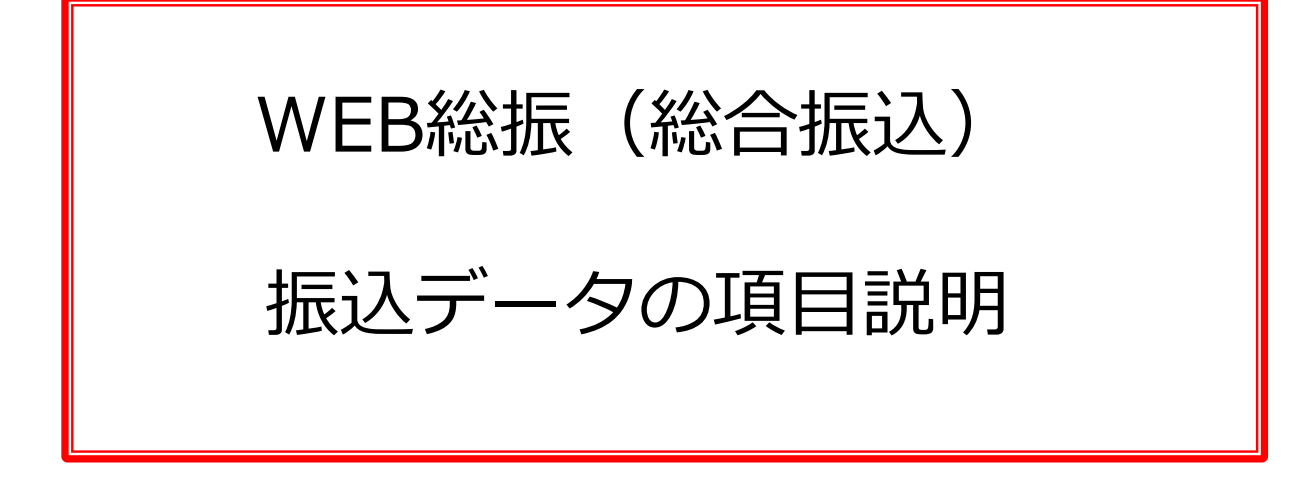

# 目次

- [・アップロードファイルレイアウト](#page-1-0)・・・P2
- ・<u>全銀フォーマット</u>・・・P3
- ·全銀フォーマット (CSV) · · · P4
- · PayPay銀行指定フォーマット (CSV) · · · P6
- [・注意事項](#page-7-0)・・・P8

# <span id="page-1-0"></span>**アップロードファイルレイアウト**

### **■WEB総振でアップロード可能なファイル形式は、以下の3種類となります**。

- ・全銀形式 ※固定長
- ・全銀形式(CSV) ※可変長
- ・PayPay銀行指定フォーマット(CSV) ※可変長

#### **■全銀形式とPayPay銀行形式について**

#### **・全銀形式(全銀フォーマット)**

全国銀行協会が定めたデータ伝送用フォーマットです。

#### **・PayPay銀行指定フォーマット**

全銀形式と比べ、ヘッダー・エンドレコードを省いて設定項目も最小限にし、作成・編集がしや すいPayPay銀行独自のフォーマットです。

#### **■固定長と可変長について**

#### **・固定長**

項目ごとに桁数が定められており、カンマなどによる区切りのないデータです。 テキスト形式なので、メモ帳などでデータの作成・確認が可能です。

〔サンプル〕

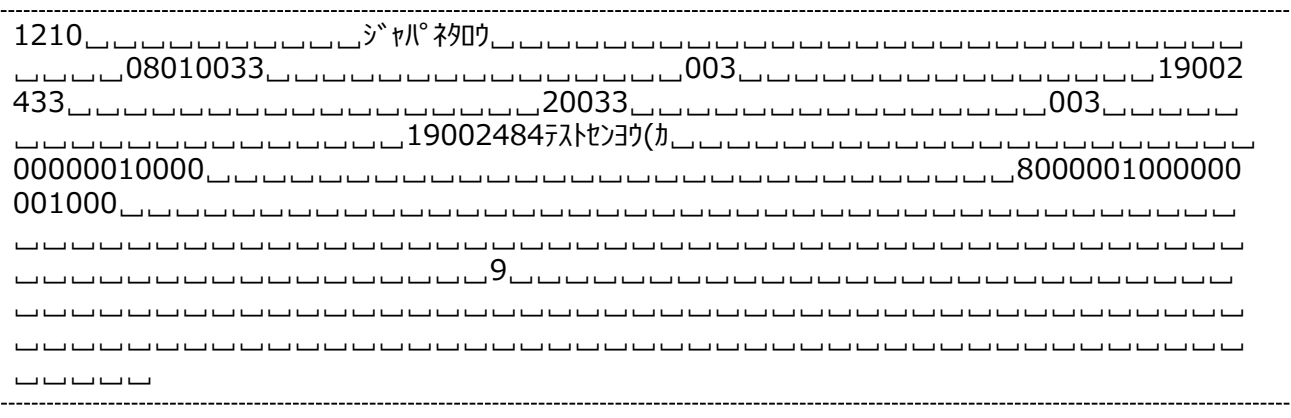

※データを見やすくするため、スペースは「␣」で表記しております。 また、右端で折り返していますが、実際のデータに改行はありません。

#### **・可変長**

項目ごとにカンマで区切られたデータ(CSV)です。 カンマで区切るため、スペースや「0」で桁数を合わせる必要がありません。 テキスト形式なので、固定長と同様にメモ帳でデータの作成・確認も可能ですが、エクセルソフ トではカンマごとにセルで分けて表示されるため、作成・確認がしやすいという利点があります。

〔サンプル〕

1,21,0,,ジヤパネタロウ,0801,0033,,003,,1,9002433, 2,0033,,003,,,1,9002484,テストセンヨウ(カ,1000,0,,,,,, 8,1,1000,, 9,,

# <span id="page-2-0"></span>**全銀フォーマット** ※固定長

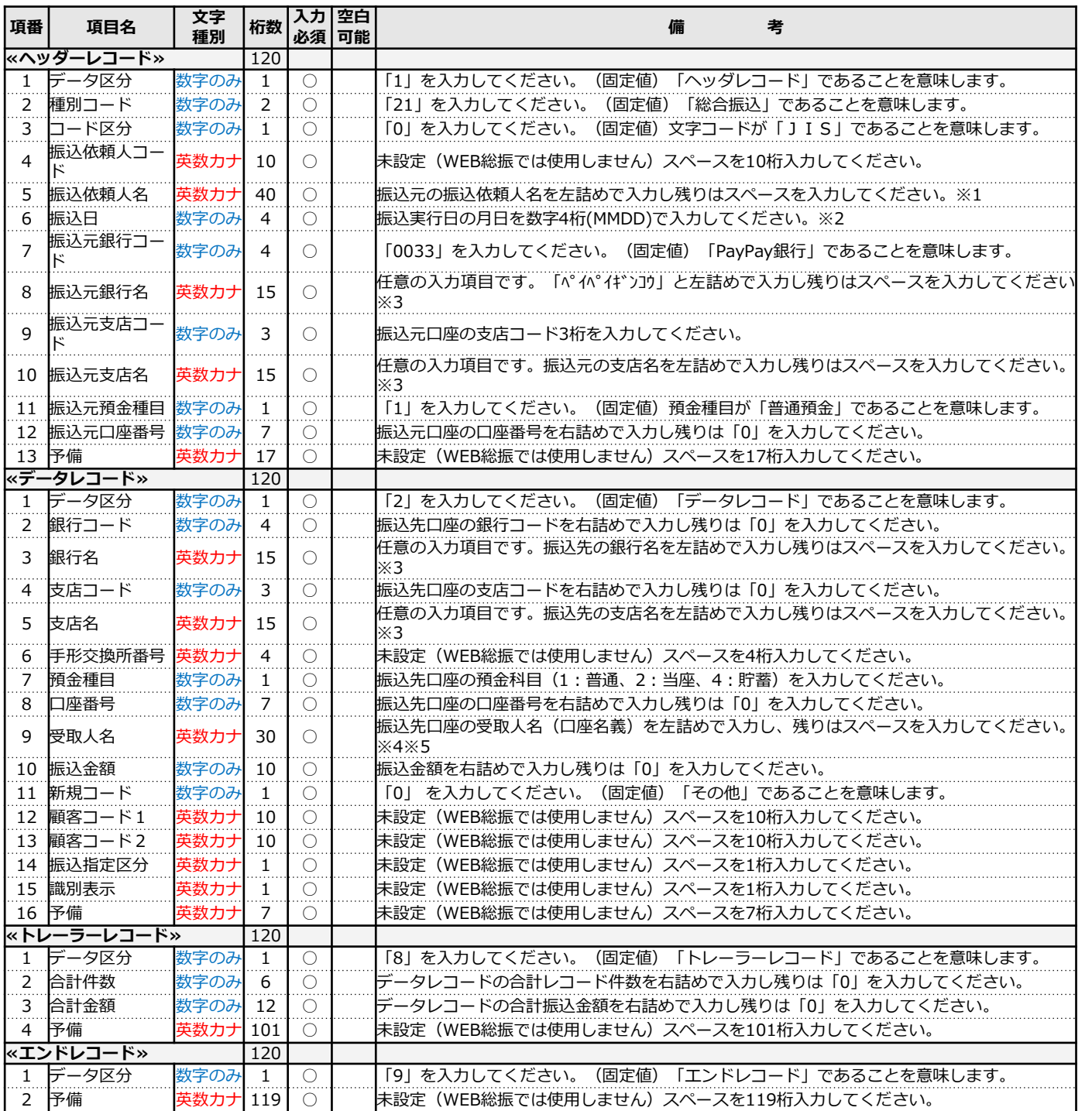

※1 振込依頼人名がスペースのみの場合エラーとなります。

※2 アップロード画面にも振込指定日の入力欄があります。データと同じ日付を入力してください。

- ※3 銀行名・支店名は任意の入力項目です。入力を省略される場合はスペースを入力してください。 銀行名・支店名を入力されていても、銀行コード・支店コードに基づいて振込処理を行います。 取引画面においても、銀行コード・支店コードにもとづく当社が保有する名称を表示します。
- ※4 銀行名・支店名と異なり、受取人名(受取口座名義)は必須入力となります。 口座番号が一致していても、名義が相違している場合は振込エラーとなります。
- ※5 受取人名(受取口座名義)が30文字を超える場合、PayPay銀行宛を含む振込データはアップロード ができません。他行宛の振込データは、受取人の名義の相違として振込不能になる場合がございます。 受取人名がスペースのみの場合エラーとなります。

# <span id="page-3-0"></span>**全銀フォーマット(CSV)**※可変長

#### **■項目説明**

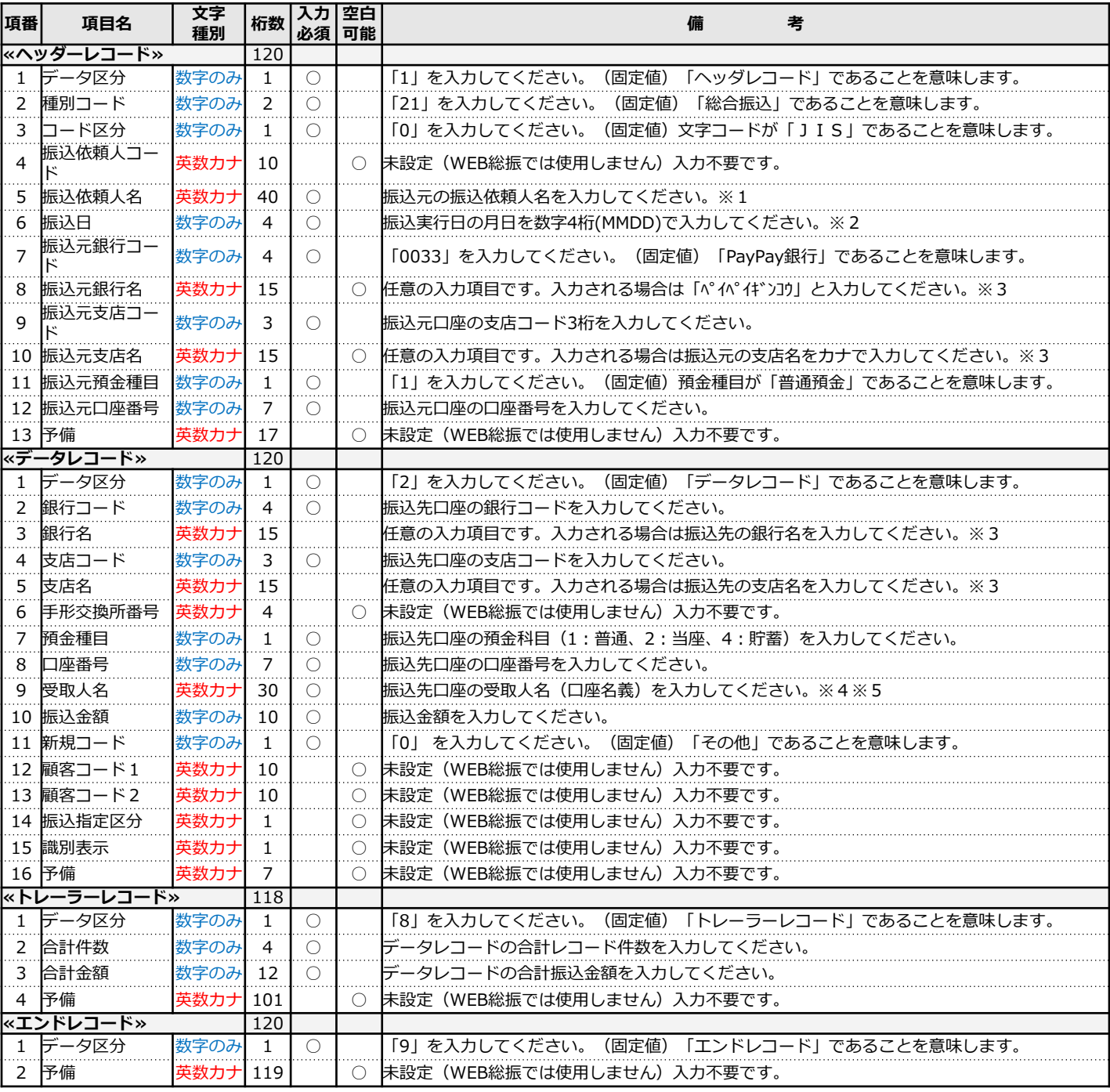

※1 振込依頼人名がスペースのみの場合エラーとなります。

※2 アップロード画面にも振込指定日の入力欄があります。データと同じ日付を入力してください。

※3 銀行名・支店名は任意の入力項目です。入力の省略も可能です。 銀行名・支店名を入力されていても、銀行コード・支店コードに基づいて振込処理を行います。 取引画面においても、銀行コード・支店コードにもとづく当社が保有する名称を表示します。

※4 銀行名・支店名と異なり、受取人名(受取口座名義)は必須入力となります。 口座番号が一致していても、名義が相違している場合は振込エラーとなります。

※5 受取人名(受取口座名義)が30文字を超える場合、PayPay銀行宛を含む振込データはアップロード ができません。他行宛の振込データは、受取人の名義の相違として振込不能になる場合がございます。 受取人名がスペースのみの場合エラーとなります。

# **全銀フォーマット(CSV)**※可変長

#### **■CSVファイルの作成・編集**

CSVファイルはExcelで作成・編集が可能です。 Excelで下記項目のデータを作成・編集のうえCSV形式でパソコンに保存してから、 WEB総振の「振込データ照会・作成」ページでアップロードしてください。

## **<記入内容>**

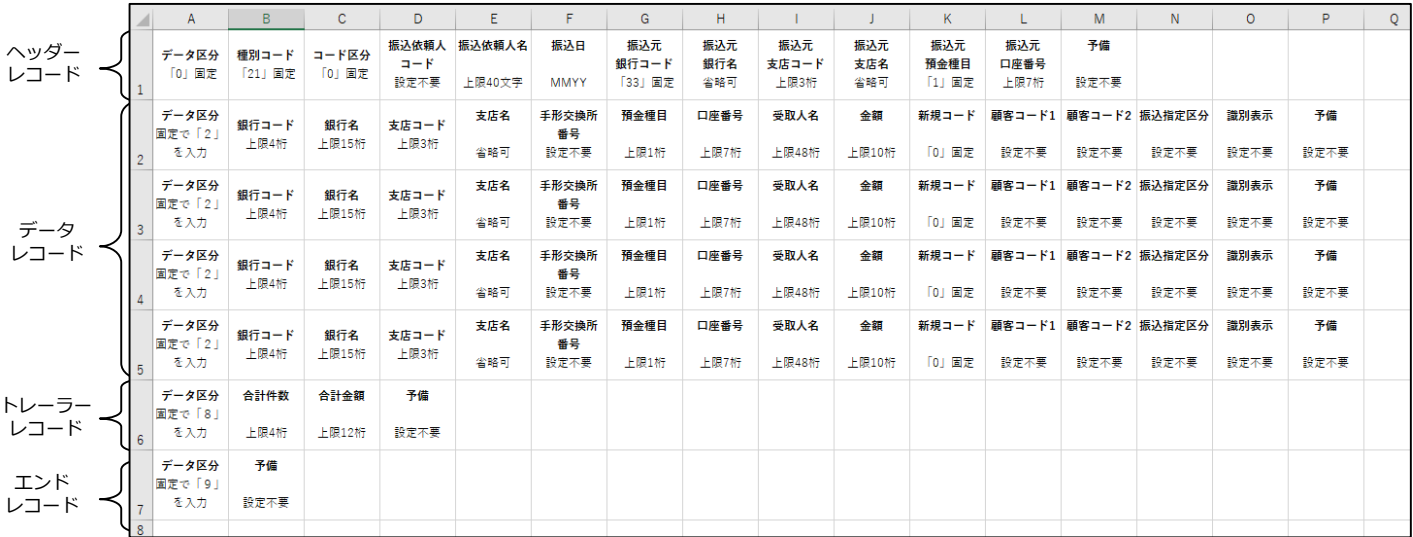

### **<見本>** 実際にデータとして入力された場合、下記のようなデータができます。

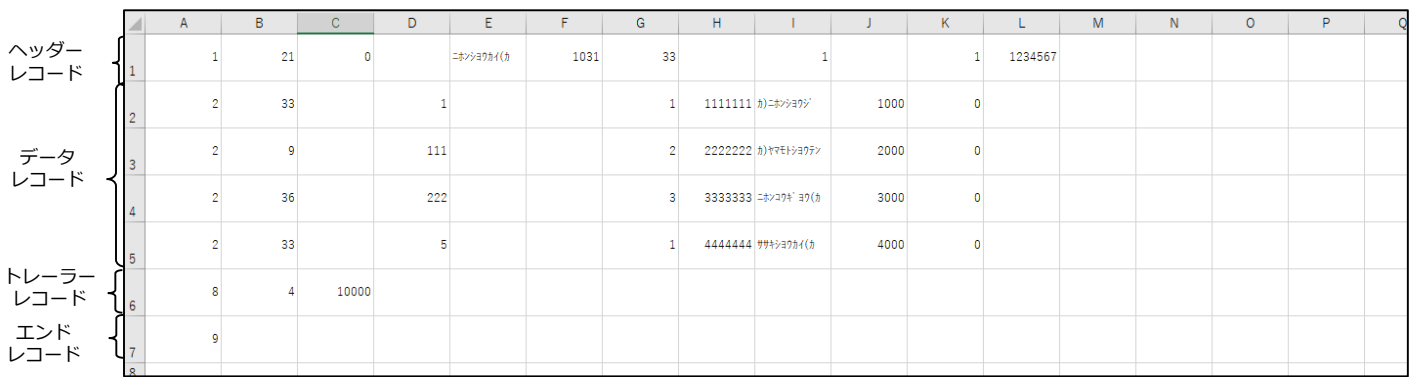

# <span id="page-5-0"></span>**PayPay銀行指定フォーマット(CSV)**

### ■項目説明

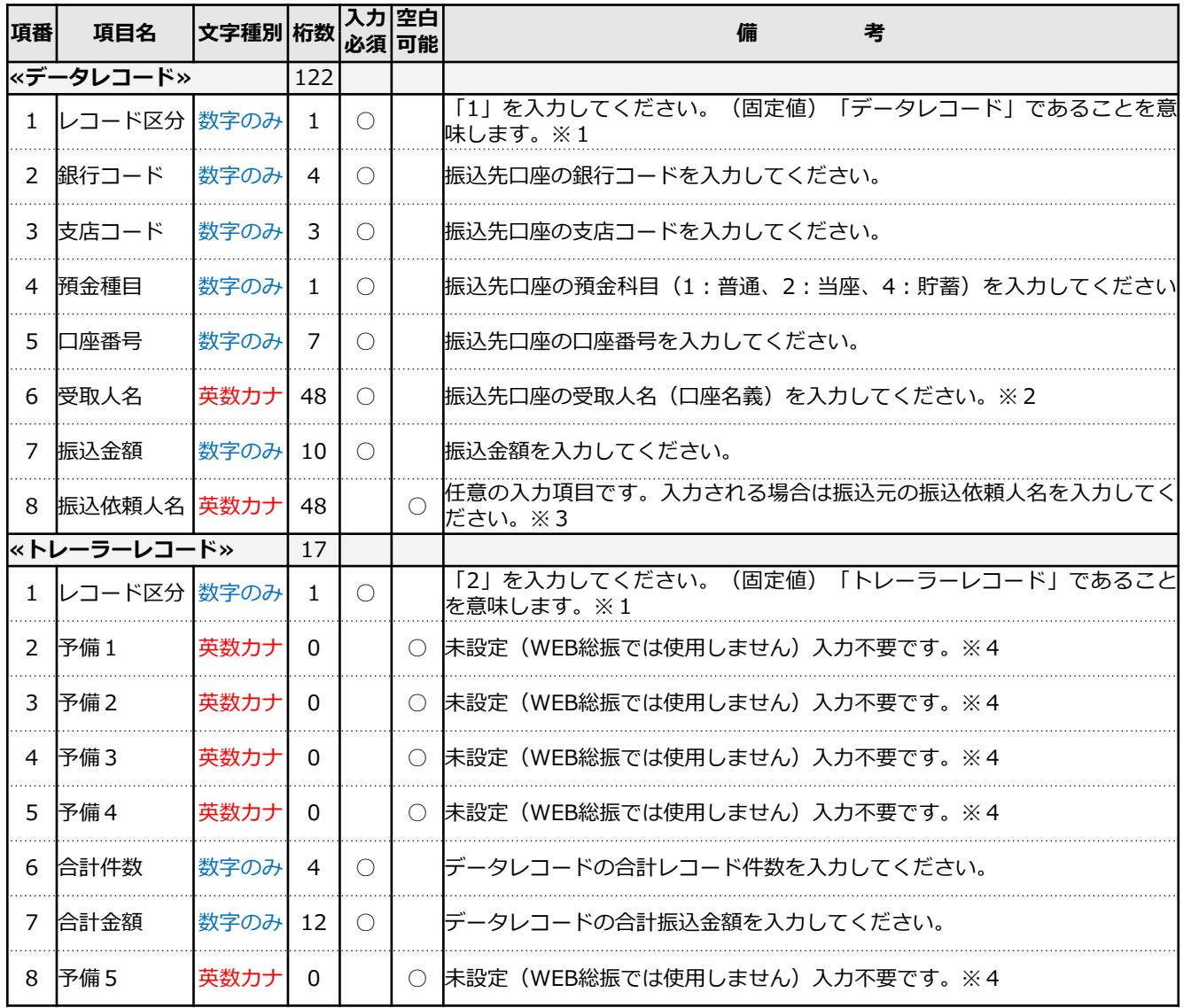

PayPay銀行指定フォーマット (CSV) はデータ内に振込指定日の入力欄がありません。 振込指定日はアップロード画面の入力欄で入力してください。

- ※1 PayPay銀行指定フォーマットの「レコード区分」は全銀形式の「データ区分」とは異なります。 ご注意ください。
- ※2 受取人名(受取口座名義)は必須入力となります。 口座番号が一致していても、名義が相違している場合は振込エラーとなります。 受取人名がスペースのみの場合エラーとなります。
- ※3 振込依頼人名は任意の入力項目ですが、入力されない場合、アップロード画面の振込依頼人名で 「一律変更する」を選択のうえ、振込依頼人名を入力してください。 振込依頼人名がスペースのみの場合エラーとなります。
- ※4 予備1~5は入力不要です。設定されても振込には反映されません。

# **■PayPay銀行指定フォーマット(CSV)**

■CSVファイルの作成·編集

CSVファイルはExcelで作成・編集が可能です。

Excelで下記項目のデータを作成・編集のうえCSV形式でパソコンに保存してから、 WEB総振の「振込データ照会・作成」ページでアップロードしてください。

## **<記入内容>**

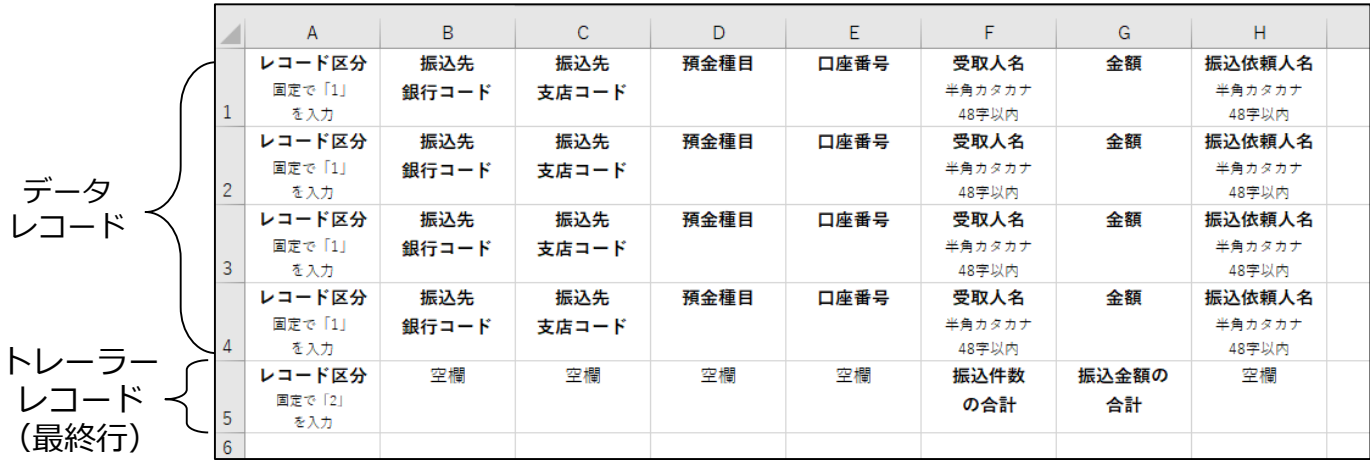

## **<見本>**

実際にデータとして入力された場合、下記のようなデータができます。

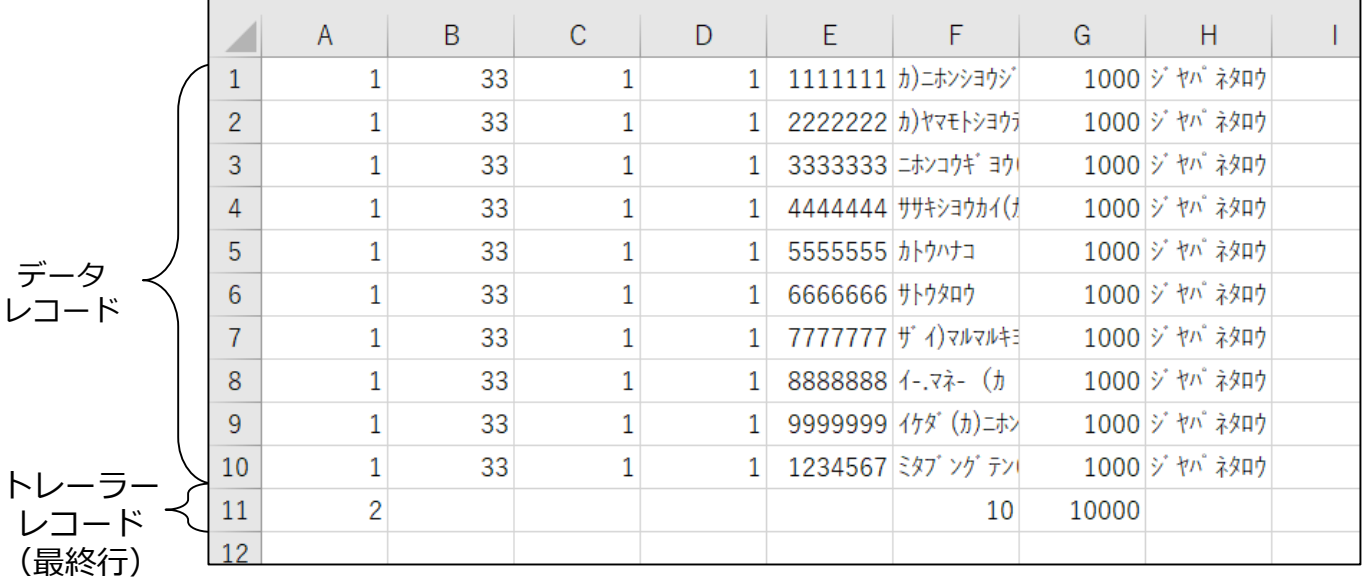

## <span id="page-7-0"></span>**注意事項**

■アップロード 使用許容文字

| 数字     | 0                  | 1                   | 2                                       | 3 | 4 | 5  | 6      | 7         | 8 | 9  |    |   |   |       |   |                |
|--------|--------------------|---------------------|-----------------------------------------|---|---|----|--------|-----------|---|----|----|---|---|-------|---|----------------|
| 英字     | A                  | в                   |                                         | D | E | F  | G      | Н         |   |    | Κ  |   | м | N     |   |                |
|        | Ω                  | P                   | Q                                       | R | S |    | U      | V         | W | X  | Y  | Z |   |       |   |                |
| カナ文字   | 77                 | ◢                   | ゥ                                       | Ι | ォ | カ  | ŧ      | ת         | ヶ | ┑  | ij | シ |   | ł7    |   |                |
|        | Þ,                 | Ŧ                   | ۱Y                                      | 두 | N | +  | -<br>- | 귓         | ネ |    | 八  | r |   | Λ     | 朩 |                |
|        | <br>$\overline{J}$ | *************<br>Ξ  | д                                       | у | Ŧ | ł٦ |        | ╕         | ₹ | IJ | ル  | v | П | <br>п | ╕ | $\mathbf{v}_I$ |
| 濁点·半濁点 | $\mathbf{v}$       | $\circ$             |                                         |   |   |    |        |           |   |    |    |   |   |       |   |                |
| 記号     | ¥                  | カンマ<br>$\mathbf{r}$ | <b>lt</b> <sup>•</sup> リオト <sup>*</sup> |   |   |    |        | ハイフン<br>- |   |    |    |   |   |       |   |                |

### ■注意事項

- ① すべて半角文字を使用してください。
- ② カナ文字は小文字を使用しないでください。 正 シンジユクシテン 誤 シンジュクシテン
- ③ 中黒点「・」は使用できません。 中黒点「・」が入っている場合はピリオド「.」に換えてご使用ください。 正 ネツト.センター 誤 ネット・センター
- ④ 「&」や「!」など、使用できない文字がある場合は、受取人さまに正しい 「カナ口座名義」をご確認ください。
- ⑤ 長音「ー」は使用できません。 長音「ー」が入っている場合はハイフン「-」に換えてご使用ください。

【その他の注意点】

- 濁点、半濁点、スペースも1文字として数えます。
- 例) こツポン ジロウ (10文字)

# 注意事項

- ■お振込先が法人の場合(法人格の取り扱いについて)
	- ・下表を参考に、必ず正しい法人格をご入力ください。 表にない法人格名は略さずすべてご入力ください。
	- ・法人格は記載箇所により、カッコ「()」の位置が異なります。

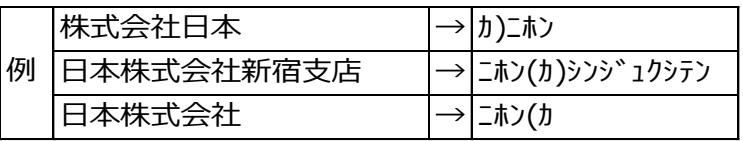

・ご使用いただける略称

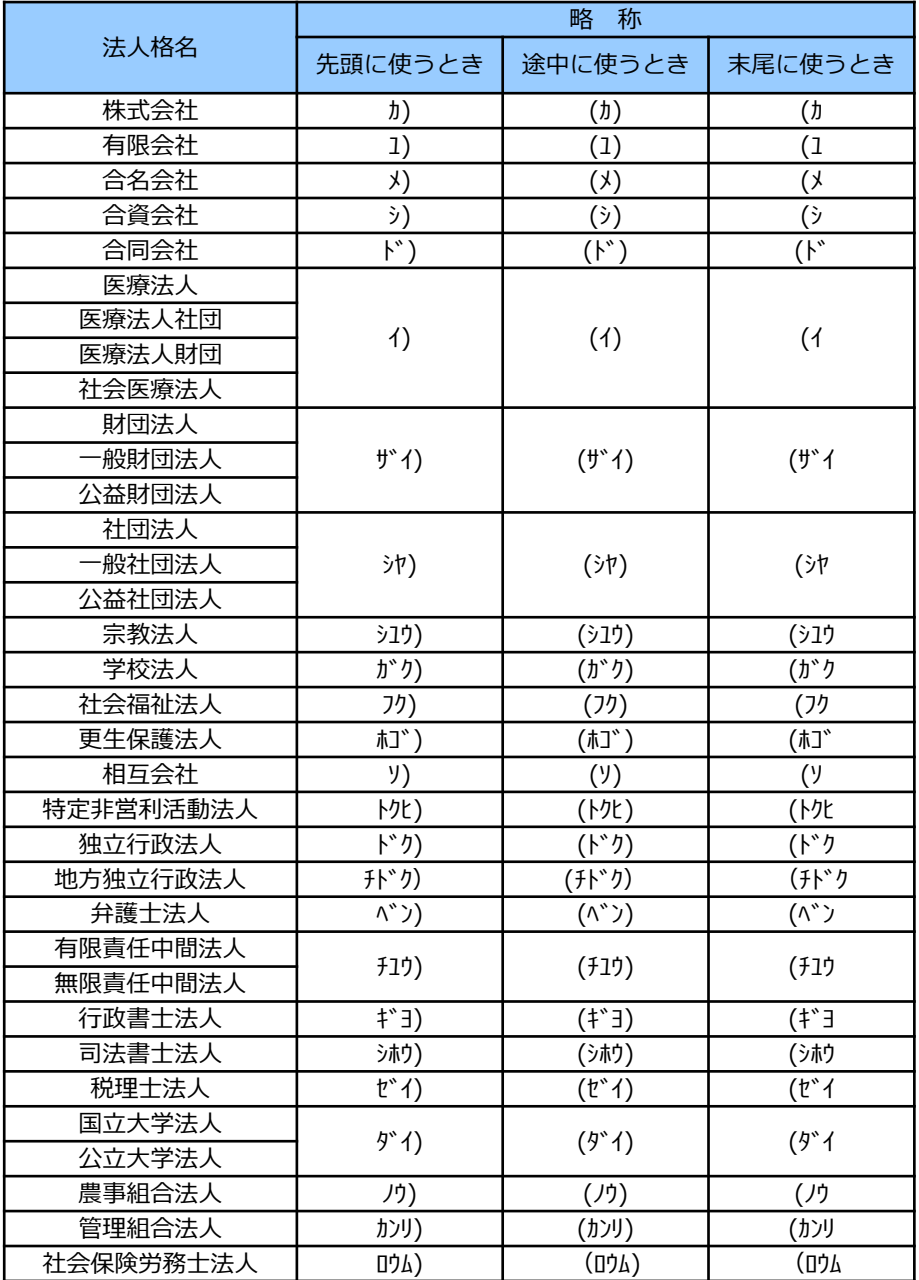